# **Implementierung und Test einer integrierten Konstruktionsumgebung auf der Basis von Fertigungsfeatures\***

*Prof. Dr.-Ing. Klaus Schützer Universidade Metodista de Piracicaba Rod. Sta. Bárbara-Iracemápolis, Km 1 13450-000 Sta. Bárbara d´Oeste, SP - Brasilien Email: unimepi@carpa.ciagri.usp.br*

*Prof. Dr.-Ing. Herbert Schulz Technische Hochschule Darmstadt Institut für Produktionstechnik und Spanende Werkzeugmaschinen Petersenstr. 30 D-64287 Darmstadt*

### **Zusammenfassung**

j

Die integrierte Konstruktionsumgebung auf der Basis von Fertigungsfeatures, FINDES, bietet dem Benutzer während des Konstruktionsprozesses die Möglichkeit auf einer Fertigungsfeature-basierten Ebene zu interagieren. Nach der Instanziierung eines jeden Fertigungsfeatures prüft das System die Gültigkeit seiner Parameter, seiner Lage und die Herstellbarkeit. Es wird auch die geometrischen und technologischen Interdependenzen zu den Fertigungsfeatures und Werkstück erkannt und überprüft. Der Benutzer wird bei der Eingabe von technologischen Attributen, wie Toleranzen, Wärmebehandlung usw. unterstützt. Die Integration mit einem CAPP-System wird durch ein fertigungsfeature-basierte Werkstückmodell realisiert. Danach bietet FINDES die Möglichkeit, einen Arbeitsplan einzulesen und zu überprüfen. Nach dem eignen Fertigungswissen-Datenbasis und mit der Festlegung der Werkzeugmaschinen kann das System das NC-Programm automatisch generieren.

FINDES wurde gegenüber ein kommerzielles CAD/CAM-System bei der Konstruktion und NC-Programmierung von Werkstücken aus der Praxis getestet. Die Ergebnisse der Konstruktionsteste sowie die Randbedingung für diese Teste sind hier vorgestellt.

Diese Arbeit wurde vom Conselho Nacional de Desenvolvimento Científico e Tecnológico (CNPq-Stiftung, Brasilien) und vom ESPRIT III - Projekt #6090 - FIRES gefördert.

## **1 Einführung**

Die Entwicklung dieser integrierten Konstruktionsumgebung - FINDES - *F*eature-based *In*tegrated *De*sign *S*ystem [Sch95] - wurde innerhalb des ESPRIT II - Projektes #2590 - IPDES begonnen und innerhalb des Nachfolgeprojektes (ESPRIT III - Projekt #6090 - FIRES) fortgesetzt. Die Integration mit einem Arbeitsplanungssystem wurde mit dem System FINPLAN [SuH93] verwirklicht, das ebenfalls innerhalb des zuletzt genannten europäischen Projektes entwickelt wurde.

Die Leistungsfähigkeit des Systems wird im folgenden mit der Konstruktion von aus der Praxis stammenden Werkstücken bewiesen. Diese Werkstücke wurden von der Firma Marés - Construcciones Mecanicas S.A. (Barcelona, Spanien), einem Hersteller von Spritzgußwerkzeugen für die Automobilindustrie und einer der Projektteilnehmer am FIRES-Projekt, freundlicherweise zur Verfügung gestellt.

Ferner wird das Prototyp-System FINDES einem kommerziellen CAD/CAM-System gegenübergestellt. Für diesen Vergleich werden Werkstücke mit beiden Systemen konstruiert. Bei dieser Gegenüberstellung wird allerdings nicht nur die benötigte Zeit für die Gestaltung verglichen, sondern es wird auch die Benutzerfreundlichkeit und die Unterstützung des Anwenders betrachtet.

# **2 Implementierung des integrierten Konstruktionssystems FINDES**

Für die Implementierung von FINDES werden zwei potentielle Möglichkeiten betrachtet. Erstere besteht aus dem Geometriemodellierer ACIS [Spa93] und dem NC-Programmiersystem-Kern STRATA [Spa91], die zweite Möglichkeit ist die Verwendung der Programmierschnittstelle des CAD/CAM-Systems EUCLID3 [Mat93a].

Der "non-manifold" Geometriemodellierer ACIS bietet bessere Möglichkeiten bei der Definition und Manipulation des geometrischen Modells, und durch ein optionales ACIS-Modul ("Cellular Topology Husk") die Möglichkeit, die virtuellen Fläche eines Fertigungsfeatures direkt im geometrischen Modell darzustellen. Außerdem unterstützt das objektorientierte Attributsystem die Implementierung der technologischen Attribute der Fertigungsfeatures [Spa93, Bec92]. Jedoch handelt es sich bei ACIS und STRATA um einen geometrischen Modelliererkern bzw. einen NC-Programmiersystem-Kern. Daher ist es notwendig, nicht nur die gesamte Benutzerschnittstelle zu implementieren, sondern auch alle Konstruktionsfunktionen, die in einem CAD/CAM-System vorhanden sind. Dies ergäbe einen zusätzlichen Implementierungsaufwand, der für den konzeptionellen Inhalt dieser Arbeit allerdings keine Bedeutung besitzen würde.

Das CAD/CAM-System EUCLID3 unterstützt mit seiner Programmierschnittstelle die Implementierung von Anwendungsprogrammen. Der Anwender hat zusätzlich Zugriff auf die geometrischen und NC-Programmierungsfunktionen, auf die geometrische Datenbank und auf die dynamisch erzeugten geometrischen Objekte. Weiterhin unterstützt es, im Gegensatz zu einem rein geometrischen Modelliererkern, die Implementierung einer Benutzerschnittstelle, und erlaubt, diese in die systemeigene Menüstruktur zu integrieren. Dies führt zu einer deutlichen Verringerung des Implementierungsaufwands, und der Anwender kann parallel alle vorhandenen CAD/CAM-Funktionen nutzen. Daher wird für die Implementierung des Prototyp-Systems FINDES die Programmierschnittstelle des CAD/CAM-Systems EUCLID3 [Mat93a] verwendet.

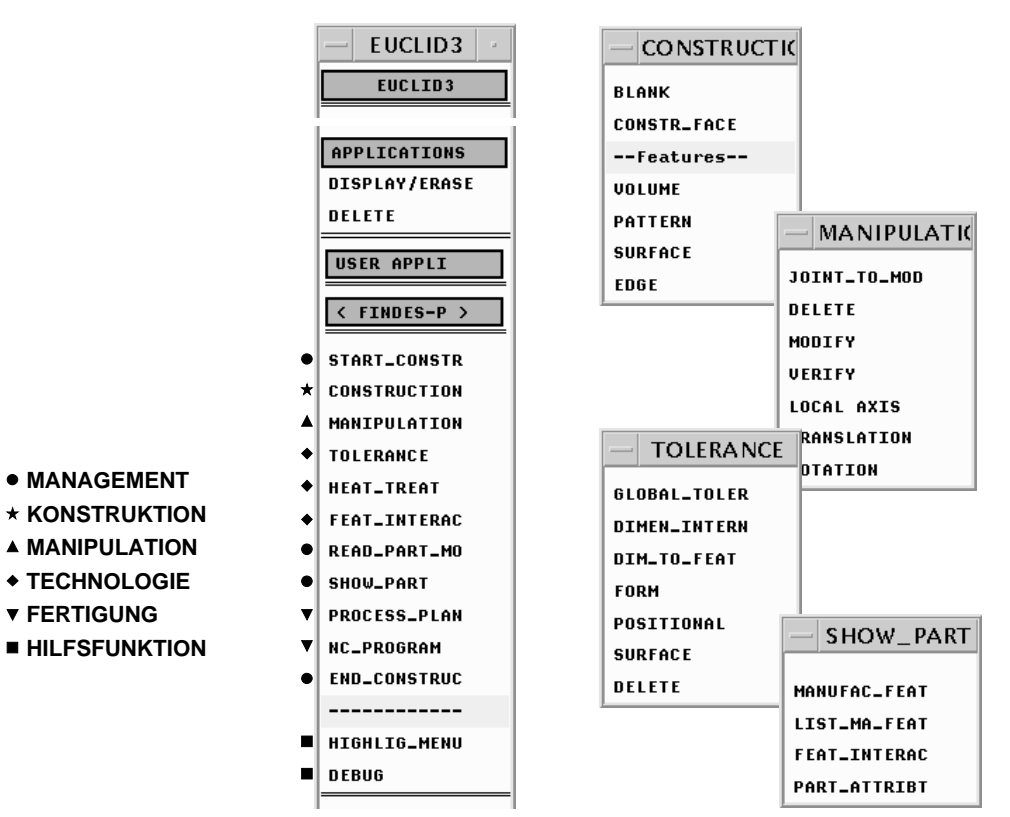

Bild 1: Hauptmenü von FINDES und Funktionszuordnung

Damit eine möglichst große Unabhängigkeit vom verwendeten CAD/CAM-System erreicht wird, um so eine Anpassung von FINDES an andere CAD/CAM-Systeme mit einer Programmierschnittstelle bzw. an einen Geometriemodelliererkern mit möglichst geringem Aufwand zu ermöglichen, werden bei der programmtechnischen Implementierung die Prozeduren funktionsorientiert getrennt. Daher wird eine begrenzte Gruppe von Prozeduren mit wesentlichen Funktionsaufrufen des CAD-Systems definiert. Diese Prozeduren bilden eine neutrale Schnittstelle zwischen dem integrierten Konstruktionssystem und dem verwendeten CAD-System und müssen bei der Verwendung anderer Geometriemodelliererkerne angepaßt werden. Diese Lösung wird sowohl für die Konstruktionsfunktionen (Schnittstelle zwischen Konstruktionsmodul und CAD-System) als auch für die NC-Programmierung (Schnittstelle zwischen Fertigungsmodul und CAM-System) angewendet.

Bild 1 zeigt das Hauptmenü<sup>1</sup> der integrierten Konstruktionsumgebung, eingebettet in das CAD/CAM-System EUCLID3. "FINDES-P" steht für die vorliegende Arbeit über prismatische Werkstücke. Vom Autor wurde auch ein System für rotationssymmetrische Werkstücke, "FINDES-R", für das Projekt ESPRIT II - Projektes #2590 - IPDES entwickelt.

Das Hauptmenü zeigt die Funktionen für die Management-, Konstruktions-, Manipulations-, Technologie- und Fertigungsaufgaben sowie die zweite Ebene der Funktionsunterteilung.

#### **2.1 Konstruktionsmodul von FINDES**

j

Anhand eines einfachen Beispiels werden nachfolgend die Funktionen des Konstruktionsmoduls und die Interaktionen mit dem Anwender erläutert. Das verwendete Werkstück ist die Basis eines Schraubstocks für elektronische Platinen und ist in Bild 2 mit seinen Fertigungsfeatures und seinem Gußrohling (links) dargestellt. Die Leistungsfähigkeit von FINDES wird in den folgenden Abschnitten bei der Konstruktion von komplexen Werkstücken mit über 150 Werkstück-Elementen (Bohrung, Tasche, Gewinde usw.) nachgeprüft, durch die sogar die Datenstruktur des verwendeten CAD/CAM-Systems erschöpft wurde.

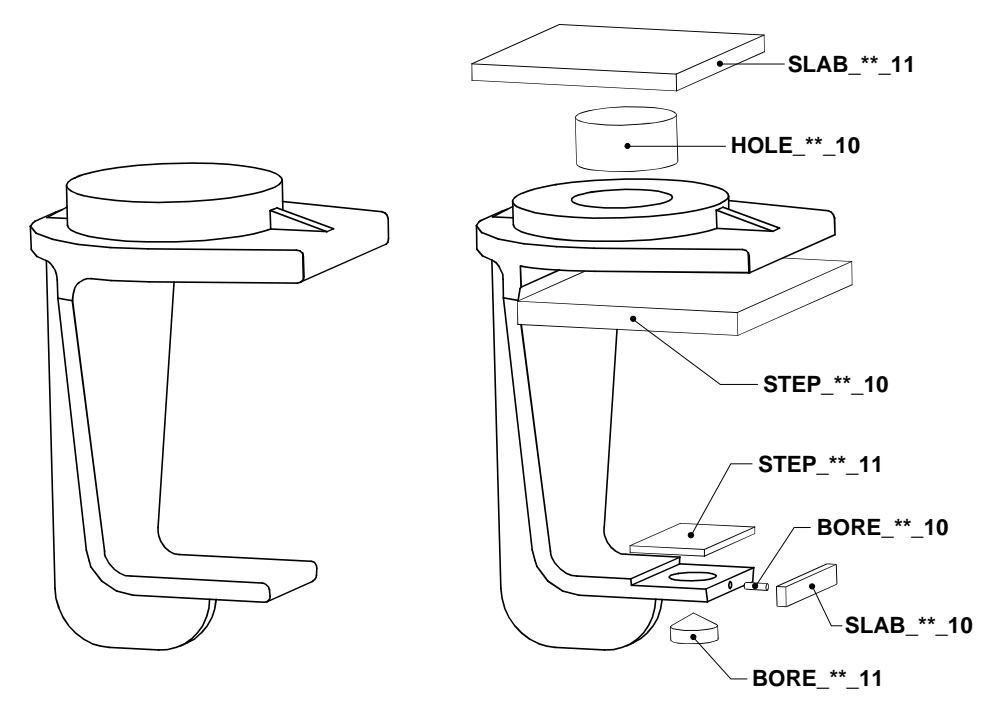

Bild 2: Basis eines Schraubstocks mit seinen Fertigungsfeatures und seinem Gußrohling

<sup>1</sup> Es werden die englischen Begriffe im FINDES-Prototypsystem verwendet, die bereits für die ESPRIT II - Projekt #2590 - IPDES [SüH90] und ESPRIT III - Projekt #6090 - FIRES [Wat94] benutzt wurden.

Mit dem Einsatz der Management-Funktionen (siehe Bild 1) beginnt die Konstruktion eines neuen Werkstücks. Danach finden die einzelnen Modellierungstätigkeiten statt. Das System steuert diesen Prozeß durch die unterschiedliche Anzeigeform der einzelnen Menüpunkte.

Das Modellierungsverfahren wird durch die Funktionen des "CONSTRUCTION"-Menüblocks (siehe Bild 3) unterstützt. Der Gußrohling wird mit einem CAD-System gestaltet und von FINDES für die Werkstückgestaltung eingelesen. Für die Plazierung des Werkstücks und für seine Gestaltung stehen Funktionen in den Menüblocks "CONSTRUCTION" und "MANIPULATION" (siehe Bild 1) zur Verfügung. Die Fertigungsfeatures wurden in den vier Hauptgruppen der definierten Taxonomien zusammengefaßt, die in Abhängigkeit vom jeweiligen Fertigungsfeature-Typ weitere Untergruppen bilden können, wie beispielhaft an den Nuten ("SLOT") in Bild 3 dargestellt.

Die Definition der Bohrung "BORE\_\*\*\_11" im aktuellen Beispiel ist in Bild 3 dargestellt. Nach der geeigneten Plazierung des Werkstücks und der Auswahl des Menüpunktes "BORE" wird der Anwender aufgefordert, die notwendigen Parameter einzugeben. Hier bietet die Konstruktionsumgebung mehrere Unterstützungsmöglichkeiten an: für ein genormtes Element, wie einen "T-SLOT", kann der Anwender durch die Wahl eines Parameters aus einer Normtabelle alle anderen Parameter festlegen; für eine Bohrung werden die Durchmesser aus einer Tabelle mit Standardwerten und der Spitzenwinkel aus einer Tabelle mit den Winkeln der vorhandenen Bohrer in der Produktionsmittel-Datenbank ausgewählt. Bei dieser Eingabe findet bereits die erste Überprüfung der Fertigungsfeatures statt.

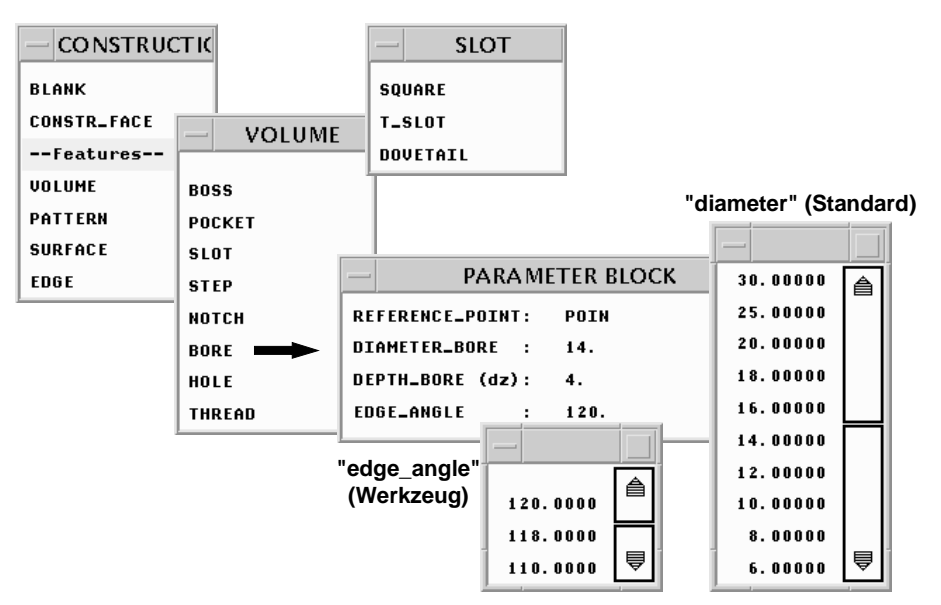

Bild 3: Konstruktions-Menüblock und Parametereingabe für eine Bohrung

Bei der Auswahl eines impliziten Fertigungsfeatures wird der Konstrukteur zusätzlich gefordert, ein Fertigungsfeature-Element zu identifizieren. Und zwar eine Fertigungsfeature-Fläche bei dem Fall der Instaziierung eines "Surface"-Feature bzw. eine Fertigungsfeature-Kante für ein "Edge"-Feature.

Mit den Funktionen des "MANIPULATION"-Menüblocks (siehe Bild 1) wird eine Fertigungsfeature-Instanz mit dem Werkstück verknüpft. Dabei finden alle weiteren Überprüfungen und die Erkennung der Interdependenzen statt. In diesem Menüblock sind auch die Funktionen zum Löschen, zum Modifizieren, zur neuen Plazierung eines Fertigungsfeatures sowie zur wiederholenden Überprüfung eines nachrangigen Fertigungsfeatures nach der Modifizierung seines vorrangigen enthalten.

Nach der Gestaltung des Werkstücks erfolgt als nächster Schritt die Eingabe der technologischen Attribute. Dafür stehen drei Funktionen im Hauptmenü zur Verfügung (siehe Bild 1), deren Anwendung sehr ähnlich ist. In Bild 4 ist hierzu beispielhaft die Eingabe von Toleranzen ("TOLERANCE"-Menüblock) für zwei Fertigungsfeatures des aktuellen Werkstücks wiedergegeben. Der Menüpunkt "GLOBAL\_TOLER" betrifft die Eingabe allgemeiner Toleranzen für das gesamte Werkstück, die nächsten fünf Menüpunkte die Eingabe von Toleranzen für das Fertigungsfeature und dessen Elemente, und mit dem letzten Menüpunkt kann eine eingegebene Toleranz wieder gelöscht werden.

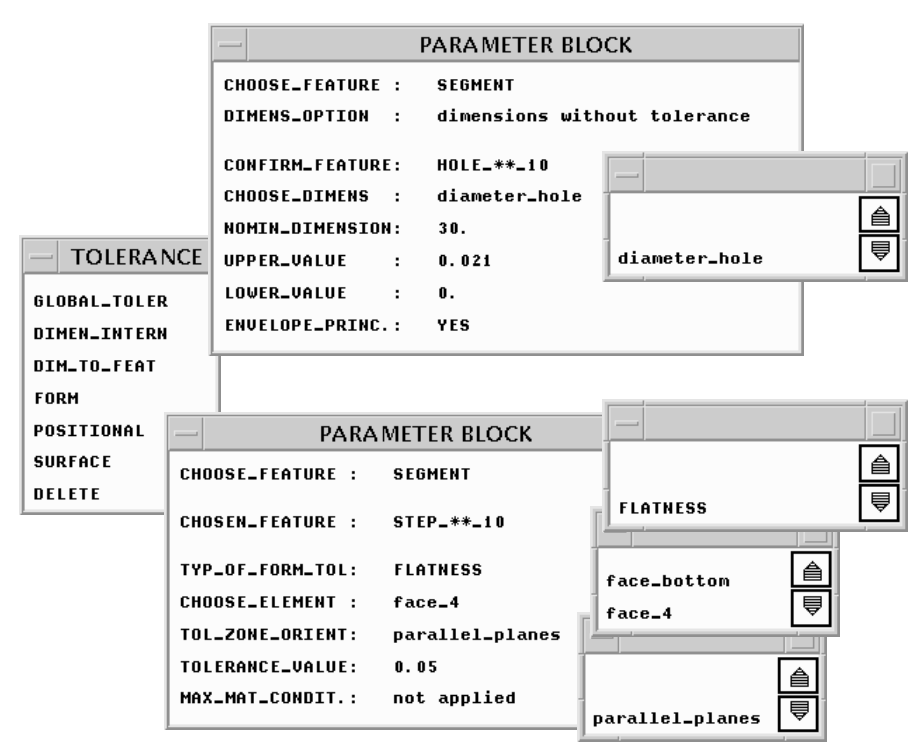

Bild 4: Toleranz-Menüblock und Eingabe von Maß- und Formtoleranz

In diesem Beispiel werden eine interne Maßtoleranz ("DIMEN\_INTERN") und eine Formtoleranz ("FORM") eingegeben. Zunächst wird die Toleranzart ausgewählt und danach ein Fertigungsfeature, indem ein Konturzug mit der Maus selektiert wird. Mit dieser Eingabe werden unter Bezugnahme auf das vorhandene Toleranzwissen und der Merkmale der Fertigungsfeature-Instanz (in diesem Beispiel ein durchgängiges Loch, siehe Bild 2) die möglichen Parameter für die Maßtolerierung in einer Tabelle angeboten, in diesem Fall nur der Durchmesser ("diameter\_hole"). Das Nennmaß wird automatisch eingetragen und der Benutzer kann danach die Toleranzwerte eingeben. Eine Unterstützung der Eingabe durch DIN-Kurzzeichen und Tabellen ist vorgesehen, jedoch ist diese im vorliegenden Prototyp nicht implementiert. Für die Formtoleranz werden die möglichen tolerierten Eigenschaften vom System in eine Tabelle eingetragen, in diesem Beispiel nur "FLATNESS". In Beziehung zu dieser Auswahl werden dann die möglichen Fertigungsfeature-Elemente und die geeigneten Toleranzzonen angeboten.

|                                                                                                    | SHOW_PART                                                                                                    |
|----------------------------------------------------------------------------------------------------|----------------------------------------------------------------------------------------------------|
| <b>FEATURE INTERACTION</b>                                                                                                    |                                                                                                    |
| ###<br><b>FEATURE INTERACTION:</b><br>###<br><b>VOLUME_INTERACTION. IMPLICIT_INTERACTION.</b>                                                                                                    | <b>MANUFAC_FEAT</b><br><b>LIST_MA_FEAT</b><br><b>FEAT_INTERAC</b><br>PART_ATTRIBT                                                                                                    |
| BORE_**_11 STEP_**_11 MANUFACT<br>BORE_**_10 BORE_**_11 MANUFACT                                                                                                    | <b>MANUFAC, FEATURE INFORMATION</b>                                                                                                    |
| BORE_**_10 STEP_**_11 THIN WAL<br>BORE_**_10 BLNK_*_100 THIN WAL                                                                                                    | *******<br>Manufacturing Feature : HOLE_**_10<br>*******<br>#######<br><b>Construction Face</b><br>*******<br>$\mathbf{r}$<br>$0Z+$                                                                                                    |
| WORKPIECE ATTR<br>*************************************<br>*******<br><b>WORKPIECE ATTRIBU</b><br>PART_MODEL<br>MANAGEMENT_DATA<br>UICE_BA<br>workpiece_code<br><b>BASE OF</b><br>workpiece_name<br>MATERIAL_DATA<br>FORM_OF_THE_BLANK<br><b>COMPLEX</b><br>type<br><b>CAST_BLI</b><br>blank_code<br>0.00<br>reference_point<br>98.00<br>length_blank<br>86.00<br>breadth_blank<br>height_blank<br>141.00<br>weight_blank<br>MATERIAL_DESIGNATION<br>material_name<br>G-AlSi<br>material_number<br>production_process<br>CLEANED<br>tensile_strength<br>hardness_type<br>hardness_value<br><b>ENGINEERING_SPECIFICATIONS</b><br>GLOBAL_TOLERANCE<br>dimension_class_tol<br>$m - med$ . | <b>FEATURE_IDENTIFICATION</b><br>name_of_feature<br>HOLE<br>code_of_feature<br>$HOLE$ $*$ $*$ $-$ 10<br><b>FEATURE_GEOMETRY</b><br><b>VOLUME CLOSED THROUGH</b><br>type_of_feature<br>43.000<br>43.000<br>136.000<br>GLOBAL<br>reference_point_qlob<br>reference_point_face<br>43.000<br>43.000<br>$-5.000$<br>02+<br>diameter_hole<br>30.000<br>depth_hole<br>14.000<br>foot_radius<br>0.400<br>SURFACE_AND_EDGE_INFORMATION<br>face_top<br>SLAB ** 11<br>face_bottom<br>STEP_**_10<br><b>MATERIAL_SURFACE</b><br>face_cylinder<br>edge_top<br>edge_bottom<br>QUALITY_SPECIFICATION<br>INTERNAL_DIMENSIONAL_TOLERANCE<br>quality_type<br>reference_dimension<br>diameter_hole<br>nominal_dimension<br>30.000<br>upper_value<br>0.021<br>0.000<br>lower_value<br>envelope_principle<br>YES.<br><b>QUALITY_SPECIFICATION</b><br><b>FORM_TOLERANCE</b><br>quality_type<br>CYLINDRICITY<br>type_of_form_tolerance |
| strai_flat_class_tol<br>L - lar<br>perpendic_class_tol<br>$K - med$<br>symmetry_class_tol<br>L - Iarl<br>surf_roughness_class<br>$M10 - 1$<br>GLOBAL_HEAT_TREATMENT<br>treatment_type<br>hardness_type<br>hardness_value                                                                                                    | element_of_feature<br>face_cylinder<br>toler_zone_orientation<br>coaxial_cylinders<br>tolerance_value<br>0.050<br>max_material_condition<br>YES.<br><b>OUALITY_SPECIFICATION</b><br>quality_type<br><b>SURFACE_TOLERANCE</b><br>type_of_surface_tolerance Rz<br>list_of_surfaces<br>face_cylinder<br>tolerance_value<br>2.500                                                                                                    |

Bild 5: "SHOW\_PART"-Menüblock und einige seiner Ausgaben

Die Management-Funktionen bieten den Zugang zu allen Daten des Werkstücks durch den "SHOW\_PART"-Menüblock (siehe Bild 5). Damit kann sich der Anwender über den Rohling, die allgemeinen Attribute, die Fertigungsfeature-Instanzen, die Fertigungsfeature-Interaktionen und die Attribute einer bestimmten Fertigungsfeature-Instanz informieren. Bild 5 zeigt beispielhaft die Daten des Fertigungsfeatures "HOLE\_\*\*\_10". Im einzelnen sind das seine Kennzahl, die Klassifikation in der definierten Taxonomie, seine Elemente, die Abhängigkeit zu zwei anderen Fertigungsfeatures ("SLAB\_\*\*\_11" und "STEP\_\*\*\_10") und drei technologische Attribute.

Der Anwender hat dann die Möglichkeit, mittels der Funktionen des Fertigungsmoduls die Arbeitsplanung mit Unterstützung eines externen Arbeitsplanungssystems zu starten und abschließend die automatische NC-Programmierung durchzuführen.

## **2.2 Fertigungsmodul von FINDES**

Die Fertigungs-Funktionen von FINDES (siehe Bild 1) ermöglichen den Aufruf eines externen Arbeitsplanungssystems und eine automatische NC-Programmierung. Mit der Funktion "PROCESS\_PLAN" wird zunächst das Werkstückmodell basierend auf Fertigungsfeatures für den Arbeitsplaner generiert. Wie bereits beschrieben, existiert für die Ausgabe des Werkstückmodells und für die Eingabe des Arbeitsplanes eine Schnittstelle zum Arbeitsplanungssystem FINPLAN [SuH93]. Durch den Aufruf dieser Funktion wird auch die Überprüfung der geeigneten Fräsertypen und ihrer maximalen Größe für jedes Fertigungsfeature gestartet. Dabei wird die vollständige Bearbeitung des Fertigungsfeatures mit einem Werkzeug auch im Hinblick auf seine Interdependenzen geprüft. Es wird außerdem festgelegt, daß die Werkzeugachse eines Plan- oder Schaftfräsers rechtwinklig bzw. die eines Scheibenfräsers parallel zur oberen Fläche ("face top") des Fertigungsfeatures ist. Das Arbeitsplanungssystem kann dann diese Informationen für die Werkzeugauswahl nutzen.

Die zweite Funktion, "NC\_PROGRAM", ermöglicht die automatische NC-Programmierung eines Werkstücks. Die Bearbeitungsreihenfolge, die im Arbeitsplan definiert ist, wird hier während der Generierung der NC-Zyklen nachgeprüft, d.h. es wird geprüft, ob die vorrangigen Fertigungsfeatures eines nachrangigen Fertigungsfeatures bereits bearbeitet wurden. Bei dem Werkstück in Bild 2 kann beispielsweise das Loch "HOLE\_\*\*\_10" erst nach "SLAB\_\*\*\_11" bearbeitet werden. Wenn dies nicht beachtet wurde, erzeugt FINDES eine Fehlermeldung und der Anwender kann entweder die Bearbeitungsreihenfolge oder das Zerspanungsvolumen des Loches aktualisieren.

Die Merkmale der automatischen NC-Programmierung können besser anhand des Beispiels in Bild 6 vorgestellt werden. Dieses einfache Werkstück beinhaltet eine Stufe, eine Tasche und eine zylindrische Erhebung. Für die Bearbeitung der Stufe, "STEP\_\*\*\_10", hat FINDES die Schnittstrategie und deren Parameter in Abhängigkeit vom vorhandenen Fertigungswissen festgelegt, die virtuellen und reellen Flächen identifiziert, sowie das Zerspanungsvolumen, den Bearbeitungsanfangs-Punkt und die Anschnittrichtung berechnet, was man aus dem NC-Werkzeugweg erkennen kann.

Für die Bearbeitung der Tasche, "POCK\_RE\_10", muß zusätzlich die Volumeninteraktion mit der zylindrischen Erhebung, "BOSS\_CI\_10", betrachtet werden, deren Höhe kleiner als die Taschentiefe ist. Daher werden zwei Zerspanungsvolumen berechnet. Das erste Zerspanungsvolumen liegt an der obere Fläche der Erhebung, wodurch die Tasche teilweise und die obere Fläche der Erhebung komplett bearbeitet werden. Das zweite Zerspanungsvolumen beinhaltet dann die Erhebung als eine Insel und die Tasche sowie die zylindrische Mantelfläche der Erhebung werden fertig bearbeitet. Die beiden NC-Zyklen und das Werkzeug-Anfahren durch die einzige seitliche virtuelle Fläche sind in Bild 6 wiedergegeben.

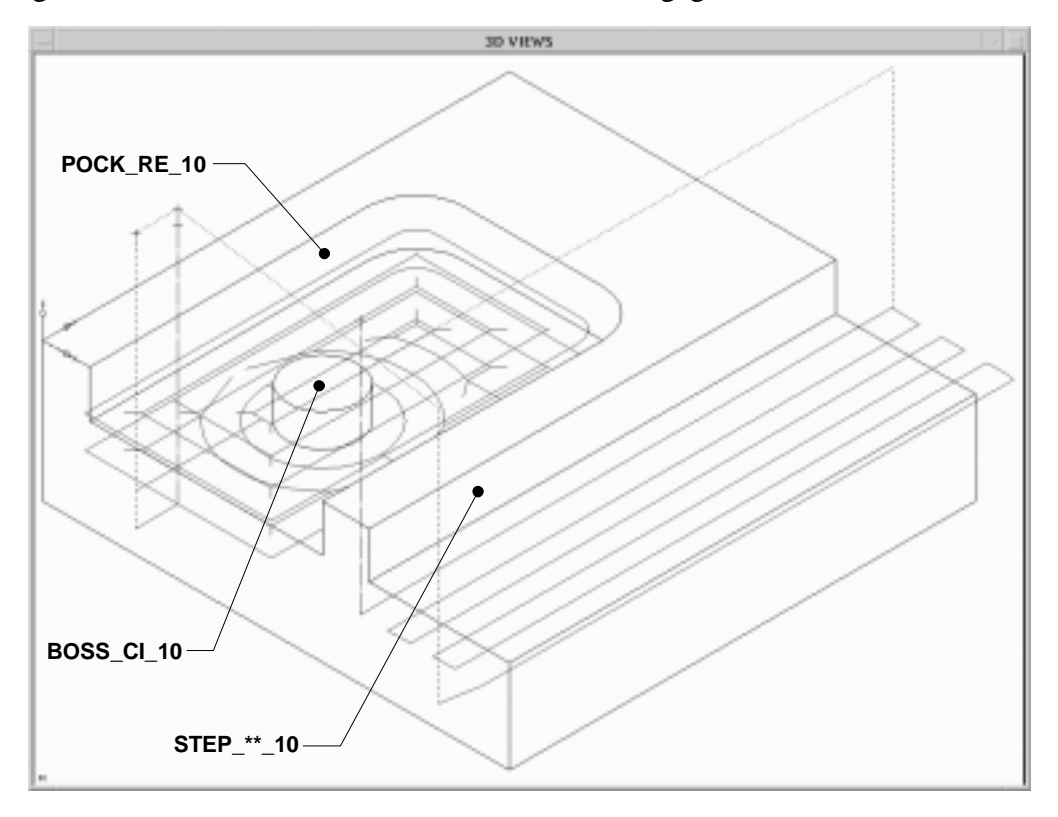

Bild 6: Beispiel eines generierten NC-Programms mit FINDES

Nach der vollständigen Bearbeitung eines Fertigungsfeatures wird seine Ist-Geometrie in Abhängigkeit vom Werkzeug und vom NC-Werkzeugweg berechnet und mit dem kanonischen Featurevolumen verglichen. Wird eine Abweichung gefunden, so wird der Anwender darüber informiert und kann entweder das Werkstück aktualisieren oder eine Korrektur des Arbeitsplanes fordern.

Das Fertigungsmodul ermöglicht dann die Generierung von vereinfachten Detailzeichnungen des Zwischenzustands des Werkstücks für die Bearbeitung jeder Sequenz, die für die Dokumentation der Werkzeugmaschinen-Einstellung und der Fertigung des Werkstücks verwendet werden können.

# **3 Vergleich des FINDES-Konstruktionsmoduls mit einem konventionellen CAD-System**

Die Ziele von FINDES und die eines CAD-Systems sind sehr unterschiedlich. Daher es ist nicht sinnvoll, einfach beide Systeme miteinander zu vergleichen, ohne zunächst einige wichtige Anmerkungen zu machen.

Das prinzipielle Ziel eines CAD-Systems ist die geometrische Darstellung der Lösung eines Produktes und seiner Werkstücke. Für diese Aufgabe stellt ein kommerzielles CAD-System eine geometriebasierte Semantik bereit, durch die der Anwender mit einfachen geometrischen Elementen wie Punkten, Geraden, Kreisen, Zylindern usw. sein Werkstück gestalten kann. Eine solche Semantik beinhaltet allerdings keine technologischen Erläuterungen und kann daher für die Gestaltung von prismatischen oder rotationssymmetrischen Werkstücken, Gußteilen sowie für andere Konstruktionsaufgaben außerhalb des Maschinenbaus verwendet werden. Darüber hinaus bietet ein CAD-System dem Konstrukteur keine aktive Konstruktionsunterstützung.

FINDES dagegen wurde aufbauend auf einer fertigungsfeature-basierten Semantik entwickelt, die nicht nur die geometrische Darstellung eines Werkstückes, sondern auch seine technologische Darstellung ermöglicht. Die Semantiken auf der Basis von Formelementen sind aufgrund ihrer technologischen Bedeutung anwendungsorientiert. Das gleiche gilt daher auch für FINDES. Der Anwender erhält damit eine aktive Unterstützung bei der Konstruktion, und es besteht ferner die Möglichkeit, Konstruktion, Planung und Fertigung rechnergestützt zu integrieren.

In der vorliegenden Arbeit [Sch95] wurde der Vergleich mit der Konstruktion von Werkstücken aus der Praxis durchgeführt. Dabei wurden sie mit FINDES und mit dem kommerziellen CAD-System EUCLID3 [Mat93b] konstruiert und die Konstruktionszeit sowie Benutzerfreundlichkeit beider Systeme wurde einander gegenübergestellt.

Es wird im folgenden nur die Gestaltung eines Werkstücks verglichen, die mit beiden Systemen durchgeführt wird. Die Eingabe von technologischen Attributen sowie die Generierung von Zeichnungen werden wegen der unterschiedlichen Konzeption beider Systeme nicht berücksichtigt. Bei dem Vergleich ist es notwendig, daß die Testperson gute Erfahrung im Umgang mit beiden Systemen besitzt, damit die Ressourcen der Systeme optimal genutzt werden.

Bei der Vorbereitung der Tests wurde festgestellt, daß die Überprüfungen der fertigungstechnischen Interdependenzen zwischen den Fertigungsfeatures einen großen Einfluß auf die Konstruktionszeit besitzen. Daher wurden für diese Tests zusätzlich zum FINDES-Prototyp, wie er in der vorliegenden Arbeit beschrieben wurde, eine weitere Version generiert. Bei dieser Version wurde die "Überprüfung einzelner Fertigungsfeature" und die "Überprüfung der Herstellbarkeit eines Fertigungsfeatures" ausgeschaltet. In diesem Fall hat der Anwender dann die Verantwortung für die richtige Auswahl der Fertigungsfeatures, ihre Plazierung sowie ihre Herstellbarkeit. Alle anderen Überprüfungen wie die Erkennung der Interdependenzen zwischen Fertigungsfeatures werden allerdings weiterhin durchgeführt. Auf diese Weise kann die Beeinflussung der Gestaltungszeit durch die Überprüfungen besser abgeschätzt werden. Diese Version wird im folgenden als "FINDES-fast" bezeichnet.

Die charakteristischen Daten der Testwerkstücke sind in Tabelle 1 dargestellt. In Bild 7 ist eine Explosionsansicht des "Werkstücks W6" mit allen verwendeten Fertigungsfeatures wiedergegeben. Alle Werkstücke mit Ausnahme des "Werkstücks W3" wurden von der Firma Marés für diese Tests zur Verfügung gestellt. Bei der Modellierung der letzte drei Werkstücke wurde die Grenze der Datenstruktur von EUCLID3 erreicht, beim letzten konnten sogar einige Werkstück-Elemente nicht gestaltet werden.

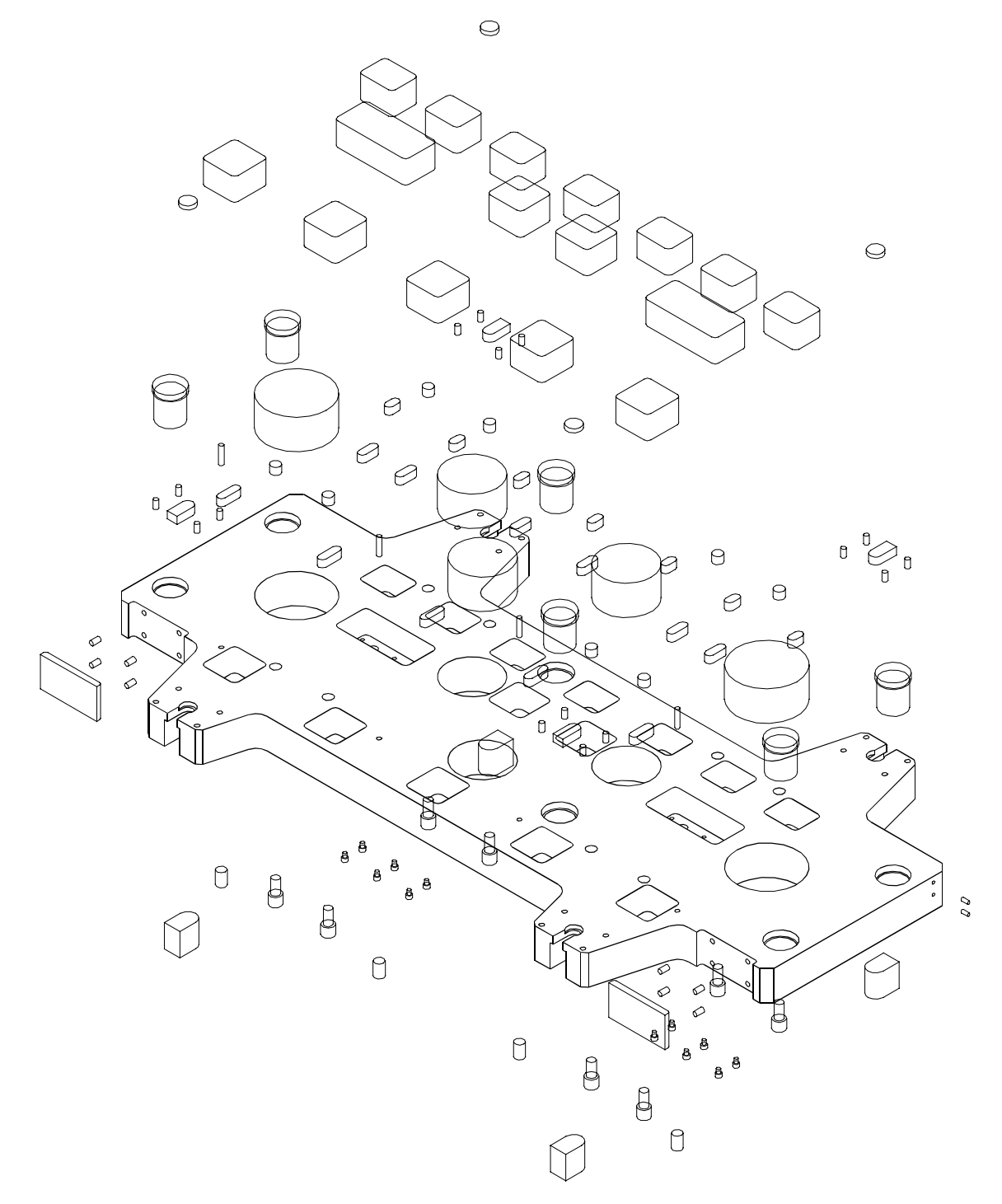

Bild 7: Explosionsansicht des "Werkstücks W6" mit allen Fertigungsfeature-Instanzen

In der zweiten und dritten Spalte der Tabelle 1 sind die Abmessungen der Werkstücke und die Anzahl der Werkstück-Elemente aufgeführt. Zu den Werkstück-Elementen werden bei dem Vergleich alle technischen Elemente wie z.B. Bohrungen, Taschen, Stufen, Gewinde usw.

| Werkstück-<br><b>Benennung</b> | Werkstückdaten |     | EUCLID <sub>3</sub> |            | <b>FINDES</b> |            | Wiederhol-<br>faktor |
|--------------------------------|----------------|-----|---------------------|------------|---------------|------------|----------------------|
|                                | $LxBxH$ [mm]   | WE  | UWE                 | <b>WWE</b> | <b>FFI</b>    | <b>WWF</b> | WF                   |
| Werkstück W1                   | 855x160x280    | 21  | 11                  | 1,91       | 17            | 1,24       | 1,55                 |
| Werkstück W2                   | 450x410x42     | 31  | 9                   | 3,44       | 21            | 1,48       | 2,33                 |
| Werkstück W3                   | 600x500x60     | 49  | 26                  | 1,88       | 28            | 1,75       | 1,08                 |
| Werkstück W4                   | 2050x500x70    | 126 | 24                  | 5,25       | 52            | 2,42       | 2,17                 |
| Werkstück W5                   | 1730x760x80    | 164 | 21                  | 7,81       | 58            | 2,83       | 2,76                 |
| Werkstück W6                   | 1860x950x85    | 121 | 26                  | 4,65       | 77            | 1,57       | 2,96                 |

gezählt. Die kombinierten technischen Elemente wie beispielsweise eine Stufenbohrung werden nach der Anzahl ihrer Grundelemente betrachtet.

LxBxH Abmessungen der Testwerkstücke [mm]

WE Anzahl der Werkstück-Elemente [-]

UWE Anzahl der unterschiedlichen Werkstück-Elemente [-]

WWE Wiederholrate der Werkstück-Elemente unter EUCLID3 [-]

$$
WWE = \frac{WE}{UWE}
$$

FFI Anzahl der Fertigungsfeature-Instanzen [-]

WWF Wiederholrate der Werkstück-Elemente unter FINDES [-]

$$
WWF = \frac{WE}{FFI}
$$

WF Wiederholfaktor [-]

$$
WF = \frac{WWE}{WWF}
$$

Tabelle 1: Testwerkstücke mit ihren Merkmalen; Wiederholfaktoren der Werkstück-Elemente unter FINDES und EUCLID3

Die Betrachtung der Anzahl der Werkstück-Elemente genügt jedoch nicht um den Arbeitsaufwand bei der Modellierung jedes Werkstücks zu charakterisieren. So ermöglicht EUCLID3, ein einzelnes Werkstück-Element oder eine Gruppe hiervon an verschiedene Stellen zu kopieren, wodurch die Leistung des Systems erheblich verbessert und eine deutlich geringere Gestaltungszeit erzielt wird. FINDES bietet eine ähnliche Möglichkeit, nämlich die "Pattern"-Features. Jedoch können diese Fertigungsfeatures nur bei einer vordefinierten Verteilung ihrer Elemente (wie z.B. kreisförmig) verwendet werden. Daher bieten sie nicht die gleichen Vervielfältigungsmöglichkeiten wie bei einem CAD-System. Infolgedessen werden zwei Wiederholraten (WWE und WWF) definiert, wie in Tabelle 1 zu sehen ist. Erstere gibt

für EUCLID3 die Durchschnittszahl der gleichen Werkstück-Elemente an, während die zweite für FINDES den Durchschnitt der Werkstück-Elemente angibt, die durch "Pattern"-Features dargestellt werden können.

Die Wiederholraten (WWE und WWF) zeigen die jeweiligen Vervielfältigungsmöglichkeiten beider Systeme. Wie erwartet ist die spezifische Kennzahl von EUCLID3 deutlich höher.

Neben den Wiederholraten WWE und WWF wird eine dritte Kennzahl definiert, der Wiederholfaktor WF als der Quotient aus den Wiederholraten von EUCLID3 und FINDES. In Anbetracht der Tatsache, daß EUCLID3 das Kopieren von Werkstück-Elementen nicht nur bei einer vordefinierten Verteilung wie FINDES ermöglicht, sondern auch an eine beliebige Stelle, wird der minimale Wiederholfaktor 1. In diesem Fall hat das Werkstück nur unterschiedliche Elemente bzw. die sich wiederholenden Elemente können durch "Pattern"-Features dargestellt werden.

Um den Einfluß der unterschiedlichen Vervielfältigungsmöglichkeiten abzuschätzen, wird ein hypothetisches Werkstück ("Werkstück W3") mit einem Wiederholfaktor von ca. 1,0 definiert. Seine Elemente sind typisch für alle anderen Praxis-Werkstücke.

Die Tests wurden an einer VAXstation 3100 M76 durchgeführt. Die durchschnittlichen Gestaltungszeiten mit allen drei Systemen - EUCLID3, FINDES und FINDES-fast - sind in Bild 8 dargestellt.

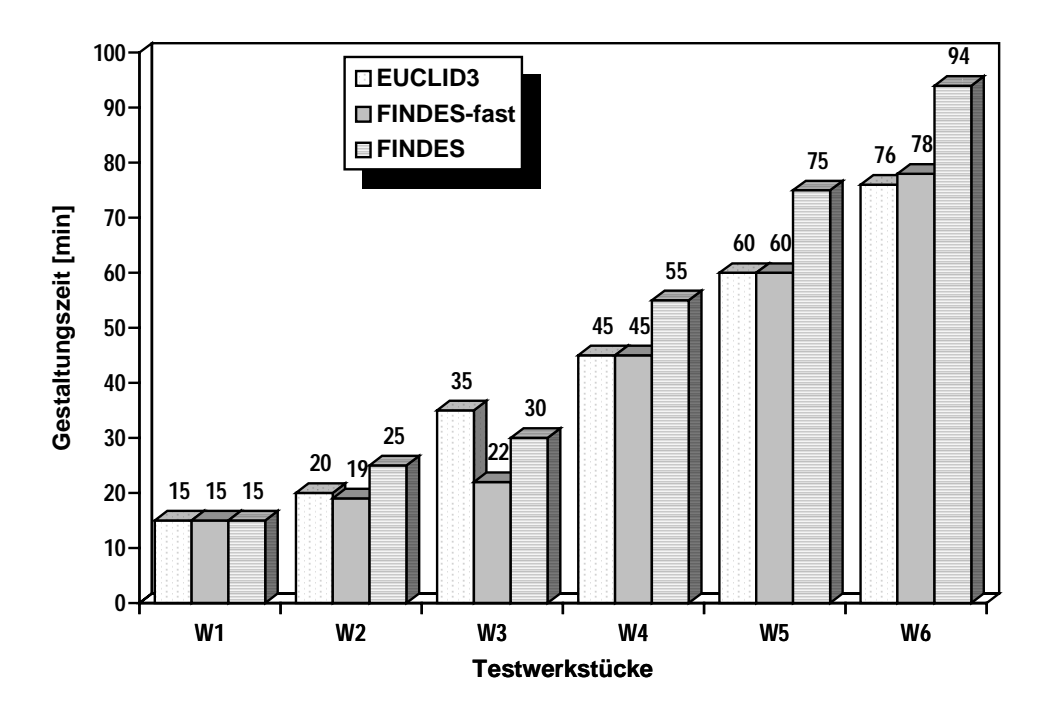

Bild 8: Gestaltungszeiten der Testwerkstücke mit FINDES, FINDES-fast und EUCLID3

Bei der Analyse der Ergebnisse für die Gestaltungszeiten der Testwerkstücke sind drei Einflußfaktoren zu beachten: die Überprüfungen der Fertigungsfeatures, die Benutzerschnittstelle und der Wiederholfaktor (WF). Der Einfluß jedes einzelnen dieser Faktoren auf die Tests ist nur sehr schwer zu quantifizieren, wobei dies auch nicht das Ziel der Tests ist. Allerdings läßt sich der Einfluß qualifizieren.

Für die Überprüfungen der Fertigungsfeatures verwendet FINDES Boolesche-Operationen. Der Zeitaufwand für diese Operationen wächst mit der Komplexität des Geometriemodells in einem CSG-Modellierer. Daher wird dieser Einflußfaktor die Gestaltungszeit unter FINDES gegenüber der unter EUCLID3 vergrößern. Wie bereits erwähnt, wurden bei der Version "FINDES-fast" diese Überprüfungen teilweise ausgeschaltet, wobei allerdings bei dieser Version noch deutlich mehr Boolesche-Operationen als bei EUCLID3 durchgeführt werden, wie z.B. die Überprüfung der Interdependenzen zwischen den Fertigungsfeatures.

Daher ist eigentlich eine längere Gestaltungszeit mit beiden Versionen von FINDES gegenüber EUCLID3 zu erwarten. Tatsächlich läßt sich dies jedoch nur bei den Ergebnissen der Gestaltungszeit von FINDES mit Ausnahme des "Werkstücks W3" feststellen (siehe Bild 8). Bei "FINDES-fast" ist dagegen der Zeitunterschied gegenüber EUCLID3 trotz der zusätzlichen Booleschen-Operationen bedeutungslos. Dies resultiert vor allem aus der Verbesserung der Benutzerschnittstelle durch die Verwendung von Fertigungsfeatures, wodurch der Anwender nicht auf die Geometrieprimitiva (Punkte, Geraden, Kreisen usw.) für die Gestaltung jedes einzelnen Werkstück-Elements zurückgreifen muß. Infolgedessen wird die Interaktionszeit bei der Gestaltung der einzelnen Werkstück-Elemente verkleinert. Dies wird auch durch Studien von *Case* und Mitarbeitern bestätigt [CaA89, CaG92].

In den genannten Beispielen hat die Verbesserung der Benutzerschnittstelle durch die Verwendung von Fertigungsfeatures die Zeiterhöhung aufgrund der Boolesche-Operationen für die Überprüfung der Fertigungsfeatures teilweise neutralisiert.

Der letzte Einflußfaktor, der Wiederholfaktor (WF), beeinflußt die Gestaltungszeit unter EUCLID3 positiv. Wie zuvor bereits beschrieben, ist dieser Faktor um so größer, je größer die Vervielfältigungsmöglichkeiten mit EUCLID3 gegenüber FINDES sind. Infolgedessen nimmt auch der Unterschied der Gestaltungszeit zwischen beiden Systemen zu. Bei einem Wiederholfaktor von ca. 1.0 besitzen beide Systeme dagegen die gleichen Anzahl von Vervielfältigungen. Dies wird mit dem hypothetischen "Werkstück W3" (WF =  $1,08$ ) realisiert. Dieses Werkstück besitzt ferner eine relativ kleine Anzahl von Elementen. Dies führt zu einem kleinen Geometriemodell und infolgedessen zu einem kleiner werdenden Einfluß des Zeitaufwands für die Fertigungsfeature-Überprüfungen. Dadurch nimmt der Einfluß der fertigungsfeature-basierten Benutzerschnittstelle zu und resultiert für FINDES-fast und für FINDES in einer niedrigeren Gestaltungszeit gegenüber EUCLID3.

Zusammenfassend ist festzustellen, daß die geringere Anzahl von Vervielfältigungsmöglichkeiten von FINDES gegenüber dem CAD-System und die Anwendung von Booleschen-Operationen zur Überprüfung der Fertigungsfeatures die Leistungsfähigkeit von FINDES nachteilig beeinflussen. Ersteres kann durch die Erweiterung der Manipulations-Funktionen von FINDES verbessert werden. Die Optimierung der Überprüfungen der Fertigungsfeatures dagegen kann, nur durch die Verwendung eines Geometriemodellierers stattfinden, der die Darstellung der Fertigungsfeature-Elemente (reelle und virtuelle) ermöglicht.

FINDES zeigt durch diese Tests eine deutliche Verbesserung der Benutzerfreundlichkeit des Systems durch die fertigungsfeature-basierte Semantik. Dies ist nicht nur bei der Neukonstruktion zu erkennen, sondern auch bei nachträglichen Modifikationen bzw. dem Löschen einzelner Fertigungsfeatures. Bei CAD-Systemen dagegen sind hierfür sehr komplexe und aufwendige Arbeitsschritte notwendig.

## **4 Literatur**

(Bec92) Becker, M.: Modellierer der Zukunft - Hintergrundbericht zum ACIS Geometric Modeller. iX. (1992) 9, S. 106-110 (CaA89) Case, K.; Acar, B.S.: The manufacturing features approach to design and its impact on the learning and use of computer aided design systems. In: Megaw, E.D. (Hrsg.): Contempary Ergonomics. London: Taylor and Francis, 1989, S. 132-137 (CaG92) Case, K.; Gao, J.: An experimental comparison of feature based design system and conventional solid modeller. Department of Manufacturing Engineering - Loughborough University of Technology, 1992 (Internal Report to SERC) (Mat93a) Matra Datavision: EUCLID3: Programming. Bd. 1-3. München, 1993 (Mat93b) Matra Datavision: EUCLID3: 2D-3D Zeichnungerstellung und Volumen-Modellierung. Bd. 1-3. München, 1993 (Sch95) Schützer, K.: Integrierte Konstruktionsumgebung auf der Basis von Fertigungsfeatures. Darmstadt, Technische Hochschule Darmstadt, Dissertation, 1995. - ISBN 3-446-18492-9 (Spa91) Spatial Technology: STRATA - Technical Overview. Boulder, 1991 (Spa93) Spatial Technology: ACIS Geometric Modeler - Technical Overview. Boulder, 1993 (SüH90) Schützer, K.; Hintz, A.: Study of feasibility of the gathered workpieces (Project Report). ESPRIT II - #2590 - IPDES, Darmstadt, 1990 (SuH93) Schulz, H.; Hintz, A.: FINPLAN - A problem solving shell specialized in process planning. Production Engineering. I (1993) 1, S. 211-214 (Wat94) Watson, S.: Feature-based Integrated Rapid Engineering System - Periodic Progress Report. ESPRIT III - #6090 - FIRES, Birmingham Jul. 1994